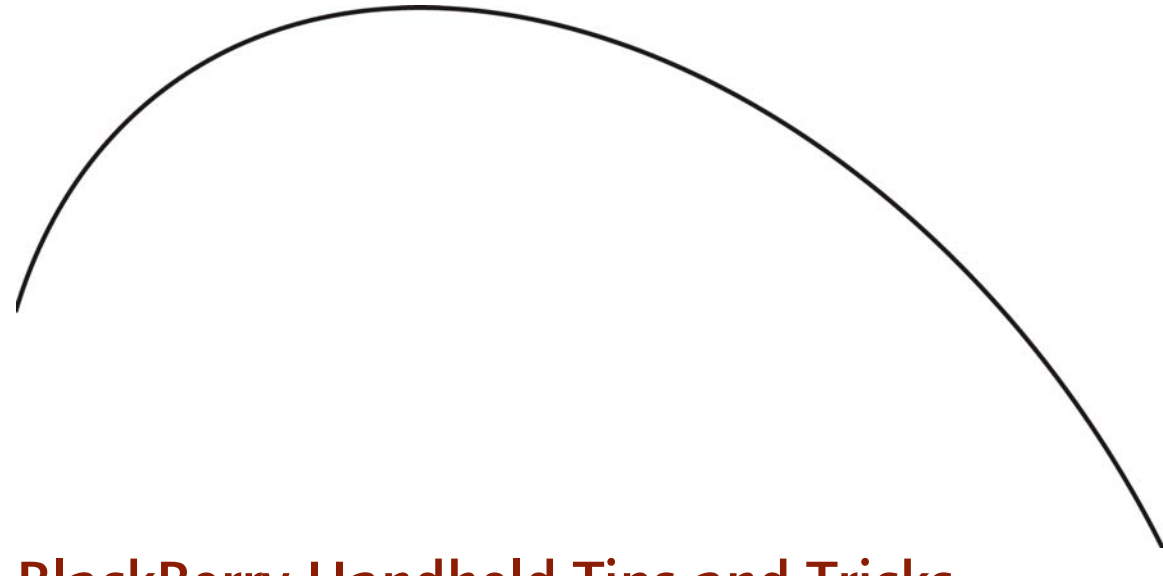

# BlackBerry Handheld Tips and Tricks

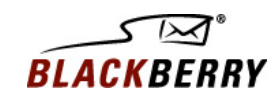

# **Contents**

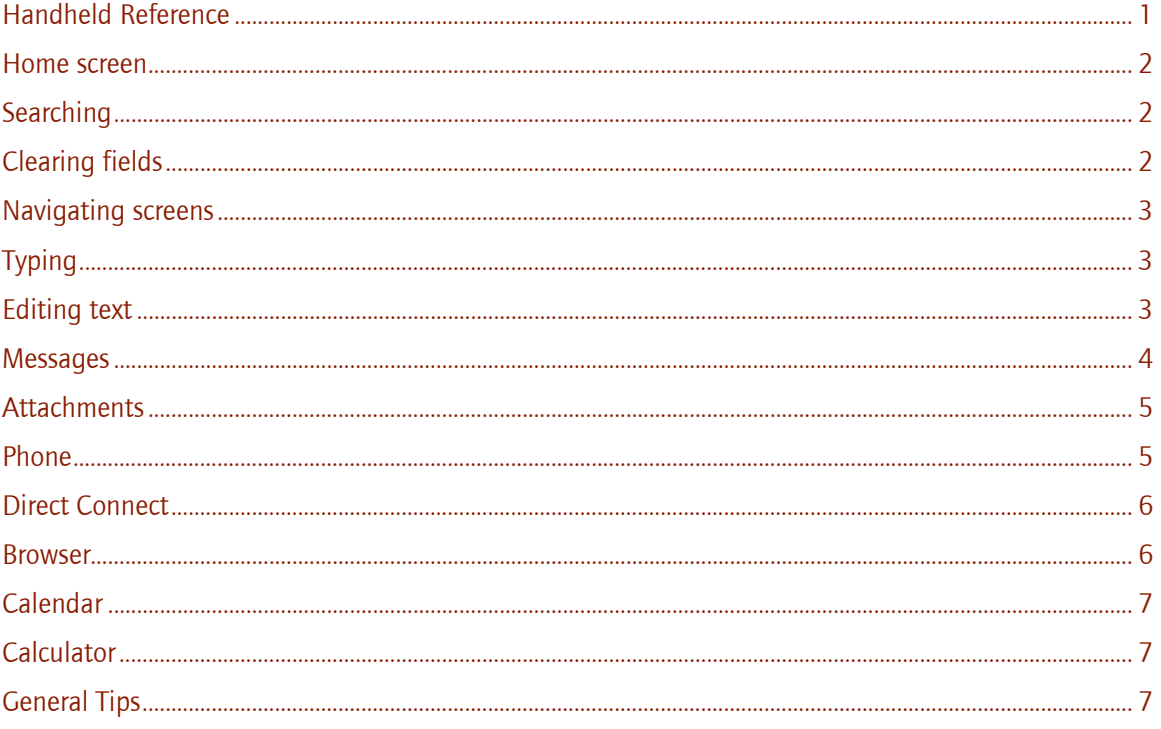

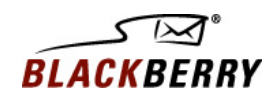

# Handheld Reference

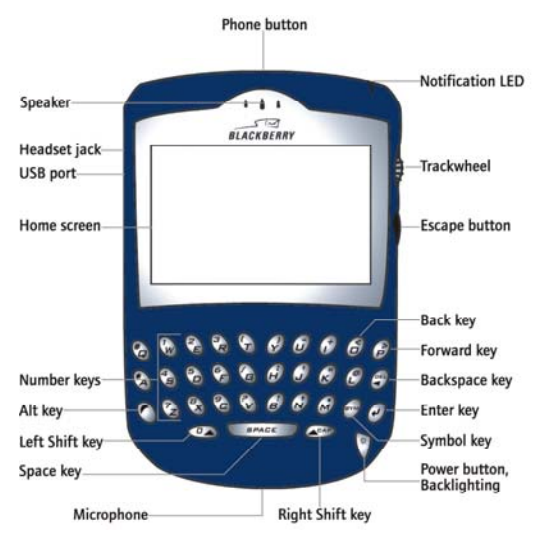

BlackBerry® 7200 Series of Handhelds BlackBerry® 7500 Series of Handhelds

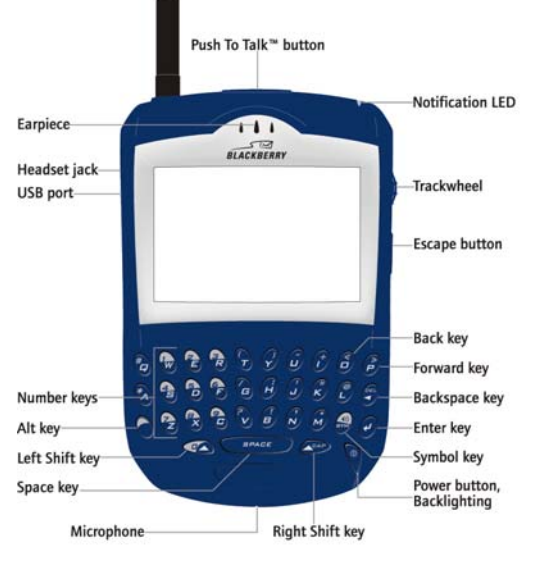

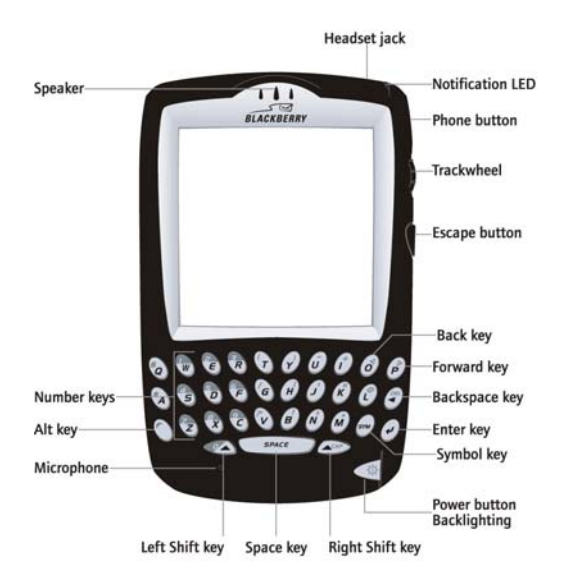

 $1$ 

BlackBerry® 7700 Series of Handhelds

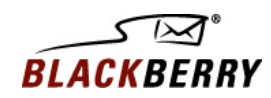

### Home screen

- To use the handheld in the dark, press the **Power** button
- Password-protect your BlackBerry handheld. To set a password, go to Options>Security. Set the desired timeout and enable/set a password. In conjunction with this, you should also go to the Options menu to the Owner item, and enter your name and contact information. When the password protection kicks in, this is what is displayed on the screen.
- To lock the handheld, set a password. Click the Lock icon.
- To lock the keyboard, click the Keyboard Lock icon.
- To unlock the keyboard, double click the trackwheel.
- To move an icon on the Home screen, press the Alt key. Click the trackwheel. Click Move Icon. Position the icon. Click the trackwheel.
- $\bullet$  To hide an icon on the Home screen, select an icon. Hold the Alt key and click the trackwheel. Click Hide Icon.
- To show a hidden icon on the Home screen, hold the Alt key and click the trackwheel. Click Show All. Select a crossed out icon. Click Hide Icon.
- To switch to another application, hold the Alt key and press the Escape button. To select the application, continue to hold the Alt key and roll the trackwheel. To switch to that application, release the **Alt** key
- To use shortcut keys to open an application from the Home screen, open the phone options. Click General Options. Change the Dial From Home Screen field to No. The shortcut keys are underlined on the Home screen. You can use these keys, but you cannot make calls from this screen.
- To vertically scroll between icons on the home screen, hold down the Alt key while rolling the trackwheel.

## **Searching**

- To search for text, click the trackwheel. Click Find. Type the text.
- To find a contact in the Address Book, type the contact name or initials separated by a space

## Clearing fields

- To select a check box, press the **Space** key. To clear the check box, press the **Space** key again.
- To change an option field, hold the Alt key. Click a value.
- To move to an item in a list or menu, type the first letter of the item.
- To clear a field, click the trackwheel. Click Clear Field.

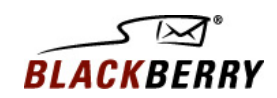

## Navigating screens

- To move the cursor, roll the trackwheel.
- To move the cursor in a different direction, hold the Alt key and roll the trackwheel.
- To exit a screen or dialog box, press the **Escape** button.
- To select an icon or menu item, roll the trackwheel. Click the trackwheel.
- To jump to an item in a list or menu, press the first letter of the item.
- To select multiple items or characters, hold the Shift key and roll the trackwheel.
- $\bullet$  To page up or down in a list, hold the Alt key and roll the trackwheel.
- To move to the top of a screen, press **T**.
- To move to the bottom of a screen, press **B**.
- To move down a screen (page down), press the **Space** key.
- To move up a screen (page up), press the **Shift** key and the **Space** key.
- To move to the next item, press N.
- To move to the previous item, press **P**.

# Typing

- To capitalize a letter, hold the letter key until the capitalized letter appears.
- To insert a period, press the **Space** key twice. The next letter will be capitalized.
- To type the alternate character on a key, hold the  $Alt$  key and press the character key.
- To type a symbol, press the **Symbol** key. Click on a symbol.
- To type an accented or special character, hold the letter key and roll the trackwheel.
- To turn on CAP lock, hold the Alt key first and press the Right Shift (Cap) key.
- To turn on NUM lock, press the Right Shift key first and press the Alt key.
- To turn off NUM lock or CAP lock mode, press the Right Shift key.
- To type numbers in a number field, press the number keys. You do not need to press the Alt key.
- To insert the "@" and "." characters in an Email field, press the Space key.

## Editing text

- To select text by character, hold the Shift key and roll the trackwheel.
- To select whole lines, press the Shift key once and roll the trackwheel.
- To cancel text selection, press the **Escape** button.
- To copy the selected text, select the text. Press the Alt key and click the trackwheel.
- $\bullet$  To paste the selected text, press the **Shift** key and click the trackwheel.
- To cut the selected text, press the Shift key and the Backspace key.

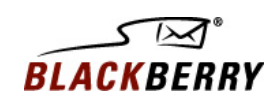

#### Messages

- To open the selected message, press the **Enter** key.
- To jump to the bottom of the Messages screen, press **B**.
- To jump to the top of the Messages screen, press T.
- To compose a message from the Messages list, press **C**.
- To reply to a message, press  $\mathsf{R}$ .
- To forward a message, press F.
- To reply to all, press **L**.
- To file a message, press I.
- To search for text within a message, press S. To search for the next occurrence of the text, press S again.
- To switch between showing and hiding filed messages, press H.
- To move down a page in a message, press the **Enter** key.
- To move up a page in a message, press the Alt key and the Enter key.
- To view sent messages, press the Alt key and O.
- To view received messages, press the Alt key and I.
- To view SMS messages, press the **Alt** key and **S**.
- To view phone call logs, press the Alt key and P.
- To view direct connect<sup>i</sup> call logs, press the **Alt** key + **D**.
- To view Voice Mail messages, press the Alt key and V.
- To jump to the next unopened item, press **U**.
- To mark a message opened or unopened, press the Alt key and the U key.
- To jump to the next day, press N.
- To jump to the previous day, press P.
- To move to the next related message, press J.
- To move to the previous related message, press **K**.
- To move to the last cursor position in a received message, press **G**.
- To view the email address or PIN of a sender or a recipient, in the To or From field of a received message, select a name. Press Q. To show the display name again, press Q.
- To delete selected messages, press the Delete key.
- To delete all messages prior to and including a specific date, in the messages list, select a date field (i.e. Fri, Oct 10, 2003). Click the trackwheel. Click Delete Prior.

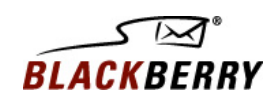

## Attachments

- To switch between viewing the generated table of contents and the full content for a document attachment, press V.
- To switch to a different worksheet within a spreadsheet attachment, press  $V$ . Select a worksheet and press the Enter key.
- To change the column size, press **W**.
- To turn on or turn off column and row labels, press H.
- To move to a specific cell, press **G**.
- To display the contents of a specific cell, press the **Space** key.
- To pan horizontally across an image, hold the **Alt** key and roll the trackwheel.
- To zoom into an image, press I. To continue zooming into an image, hold the Left Shift key and roll the trackwheel.
- To zoom out of an image, press O. To continue zooming out of an image, hold the Left Shift key and roll the trackwheel.
- To zoom to the original image size, press W.
- To rotate an image, press R.

#### Phone

- To open the Phone screen, either (a) press the Phone<sup>ii</sup> button OR (b) press the Space key.
- To end a call, hold the Escape button.
- To call a speed dial number, hold an assigned letter key.
- To type an extension, press the Alt key and the  $8$  key. Type the extension number
- To dial the last number that you typed, press the Space key and press the Enter key.
- To assign speed dial to a letter, hold a letter key. Type a number.
- To call your voice mail access number, hold 1.
- To type letters in phone numbers, hold the **Alt** key and type letters.
- To mute a call, either: (a) Press the Phone<sup>ii</sup> button. To turn mute off, press the Phone button again. OR (b) Click the trackwheel. Click Mute. To turn Mute off, click the trackwheel. Click Turn Mute Off.
- To change the volume during a call, roll the trackwheel.
- To move to the top of the Phone screen while viewing the list of contacts, press the Space key.
- To insert a wait when typing a phone number, press **B**.
- To insert a pause when typing a phone number, press N.

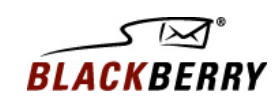

# Direct Connect<sup>i</sup>

- To talk to a selected contact or group using direct connect, hold the **Push To Talk** button and speak.
- To listen to a contact or group during a call, release the Push To Talk button.
- To alert a selected contact or group, click the trackwheel. Click Alert.
- If your handheld has a speaker, to switch between the speaker and earpiece during a call, press the Symbol key.

#### Browser

- To return to the last page you viewed (Back), press the **Escape** button.
- To insert a period in the Go To dialog box, press the **Space** key.
- To insert a slash mark  $($ ) in the Go To dialog box, press the **Shift** key and the **Space** key.
- To return to the home page, press H.
- To edit a web address in the Go To dialog box, hold the Alt key and roll the trackwheel to select an address. Edit the text and click the trackwheel.
- To open the Browser Bookmarks screen, press K.
- To add a bookmark, press **A**.
- To refresh a web page, press **R**.
- To search for a word on a page, press F. To find the next instance of a word on a page, press the Alt key and F.
- To view the history, press I.
- To move to the next page in the history, press N.
- To move to the previous page in the history, press the Delete key.
- To view, copy, or send the address for a link, press **L**.
- To view, copy, or send the address for a page, press P.
- To view more images, press M.
- To view all images, press **Q**.
- To open the Browser options, press **O**.
- To move down a page, press the **Space** key.
- To move up a page, press the Shift key and the Space key.
- To save a web page to your Messages screen, press S.
- To stop a web page from loading, press the **Escape** button.
- To move to a specific web page, press **G**.
- To move between full screen mode and normal mode, press U.
- To move the browser to the background to use another application, press **D**
- To close a web page, press the **Escape** button.
- To close the browser, hold the **Escape** button.

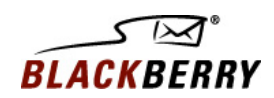

## Calendar

- For these tips to work in Day view, in the calendar options, set the Enable Quick Entry field to No.
- To change to Agenda format, press A.
- To change to Day format, press **D**.
- To change to Week format, press **W**.
- To change to Month format, press M.
- To move to the current date, press T.
- $\bullet$  To move to a specific date, press  $\mathsf{G}$ .
- To create an appointment, press C.
- To move to the next day, week, or month, press the **Space** key.
- To move to the previous day, week, or month, press the Shift key and the Space key.
- To move cursor horizontally in Week view, hold the Alt key and roll the trackwheel.
- To move the cursor vertically in Month view, hold the Alt key and roll the trackwheel.

## Calculator

- To add, press I.
- To subtract, press U.
- To multiply, press **A**.
- To divide, press **G**.
- To clear the screen, press Y.
- To clear the last entry, press **T**.
- To find the square root, press V.
- To use the percent function, press **B**.
- To add a number to the memory, type the number and press **L**.
- To recall the memory, press J.
- $\bullet$  To replace the memory, type a number and press  $K$ .
- To clear the number, press H.
- To scroll vertically, press the Alt key and roll the trackwheel.
- To display the result of your calculation, press the **Enter** key.

## General Tips

- To extend your handheld battery, turn off the handheld radio when you are in areas of insufficient wireless coverage.
- To reset your handheld, press the Alt key and the Shift key and the Backspace key.

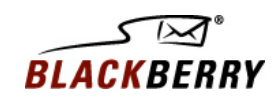

<sup>i</sup> Direct Connect only available for the BlackBerry 6500 and BlackBerry 7500 Series of handhelds. <sup>ii</sup> May not be available on all handheld models. Certain features outlined in this document require a minimum version of BlackBerry Enterprise Server software, BlackBerry Desktop Software, and/or BlackBerry handheld software. Features subject to change without notice.

© 2004 Research In Motion Limited. All rights reserved. The BlackBerry and RIM families of related marks, images and symbols are the exclusive properties of Research In Motion Limited. RIM, Research In Motion, 'Always On, Always Connected', the "envelope in motion" symbol and the BlackBerry logo are registered with the U.S. Patent and Trademark Office and may be pending or registered in other countries. All other brands, product names, company names, trademarks and service marks are the properties of their respective owners. The handheld and/or associated software are protected by copyright, international treaties and various patents, including one or more of the following U.S. patents: 6,278,442; 6,271,605; 6,219,694; 6,075,470; 6,073,318; D,445,428; D,433,460; D,416,256. Other patents are registered or pending in various countries around the world. Please visit www.rim.net/patents.shtml for a current listing of applicable patents.

RESEARCH IN MOTION LIMITED (RIM) ON BEHALF OF ITSELF AND ITS AFFILIATES MAKES NO REPRESENTATIONS ABOUT THE SUITABILITY OF THE INFORMATION OR GRAPHICS CONTAINED IN THIS ADVISORY FOR ANY PURPOSE. THE CONTENT CONTAINED IN THIS DOCUMENT, INCLUDING RELATED GRAPHICS, ARE PROVIDED "AS IS" WITHOUT WARRANTY OF ANY KIND. RIM HEREBY DISCLAIMS ALL WARRANTIES AND CONDITIONS WITH REGARD TO THIS INFORMATION, INCLUDING ALL IMPLIED WARRANTIES AND CONDITIONS OF MERCHANTABILITY, FITNESS FOR A PARTICULAR PURPOSE, TITLE AND NONINFRINGEMENT. IN NO EVENT SHALL RIM BE LIABLE FOR ANY SPECIAL, INDIRECT OR CONSEQUENTIAL DAMAGES OR ANY DAMAGES WHATSOEVER RESULTING FROM LOSS OF USE, DATA OR PROFITS, WHETHER IN AN ACTION OF CONTRACT, NEGLIGENCE OR OTHER TORTIOUS ACTION, ARISING OUT OF OR IN CONNECTION WITH THE USE OR PERFORMANCE OF INFORMATION CONTAINED HEREIN. THIS DOCUMENT, INCLUDING ANY GRAPHICS CONTAINED WITHIN THE DOCUMENT, MAY CONTAIN TECHNICAL INACCURACIES OR TYPOGRAPHICAL ERRORS. UPDATES ARE PERIODICALLY MADE TO THE INFORMATION HEREIN AND RIM MAY MAKE IMPROVEMENTS AND/OR CHANGES IN THE PRODUCT(S) AND/OR THE PROGRAM(S) DESCRIBED HEREIN AT ANY TIME WITHOUT NOTICE.

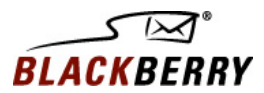